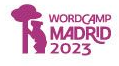

¿Creamos una academia online en directo?

WordCamp Madrid

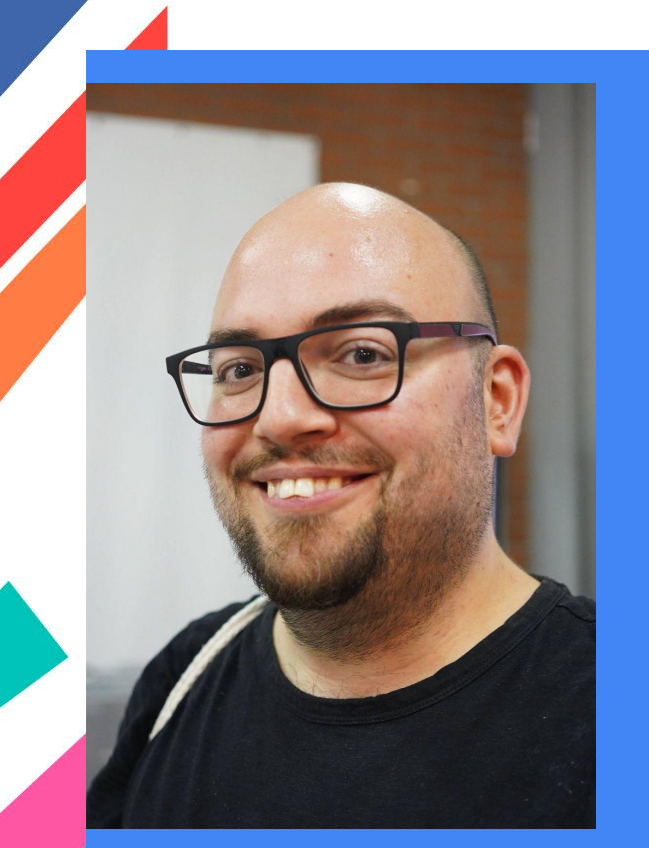

Foto sacada por [Nilo Vélez](https://nilovelez.com) en la WordCamp Pontevedra 2023

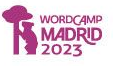

## Ángel Cabaleiro

Hago tu web en WordPress mientras miras, aprendes y resuelvo tus dudas.

**Co-creación Web**: [AngelCabaleiro.com](https://angelcabaleiro.com)

**Podcast de emprendimiento**: [NoEmprendasSolo.com](https://noemprendassolo.com) **Recursos interesantes para WordPress**: [ConsultaWP.com](https://consultawp.com)

**LinkedIn**: [Linkedin.com/in/AngelCabaleiro](https://linkedin.com/in/angelcabaleiro)

**Twitter**: [@angelcabaleiro](https://twitter.com/angelcabaleiro)

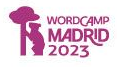

## Opciones para montar una academia online

- Sin gestor de aprendizaje (LMS): No tendrá gestión de alumnos y calificaciones.
- Con un LMS
	- Sensei LMS (Gratuito con opción de pago)
	- LearnDash (De pago)
	- TutorLMS (Gratuito con opción de pago)
	- Academy LMS (Gratuito con opción de pago)
- Sin WordPress
	- Google Classroom (Gratis)
	- Nubily, Teachable, Hotmart, Evolcampus, Neo LMS… (De pago)

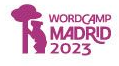

# Sin LMS

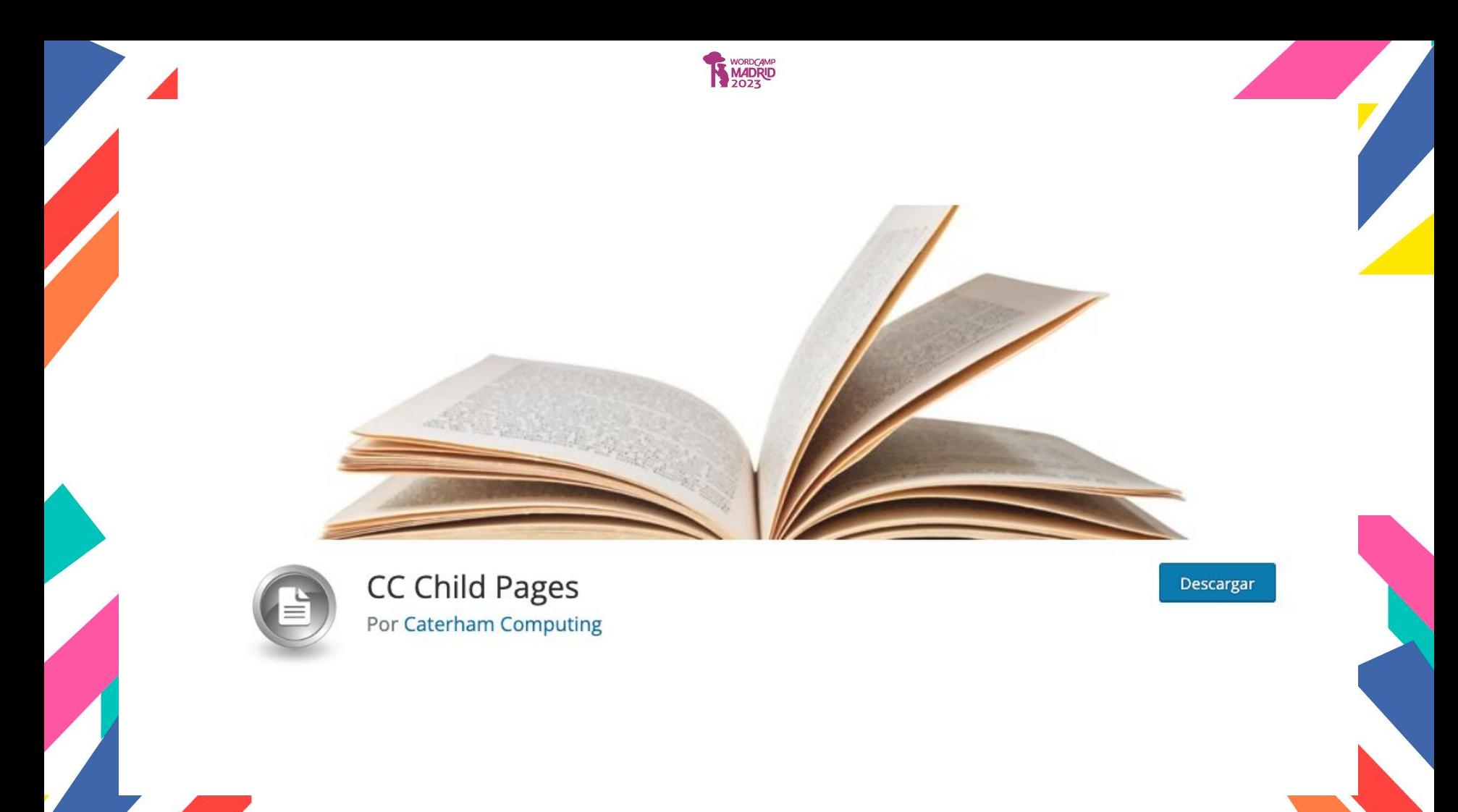

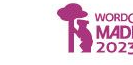

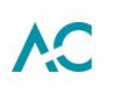

### Curso de iniciación a WordPress

WordPress es gestor de contenidos que nos permite crear y gestionar nuestra propia página web sin necesidad de saber programación.

La principal ventaja de WordPress respecto al resto de gestores de contenidos es su gran comunidad, que aporta mejoras, diseños (themes) y funcionalidades (plugins) de forma gratuita y bajo la filosofía del código libre.

A lo largo de este curso veremos los conceptos básicos sobre WordPress, como por ejemplo qué es un theme, un plugin o cómo hacer pruebas con WordPress sin necesidad de un hosting y dominio.

Espero que te guste el curso y si tienes alguna duda sobre el mismo o sugerencias para nuevos cursos, puedes enviarme un mensaje a través del formulario de contacto @

- · Curso de iniciación a WordPress #1: Plataforma de pruebas y conceptos básicos
- Curso de iniciación a WordPress #2: Themes
- · Curso de iniciación a WordPress #3: Plugins
- · Curso de iniciación a WordPress #4: Publicaciones

curso siguiente →

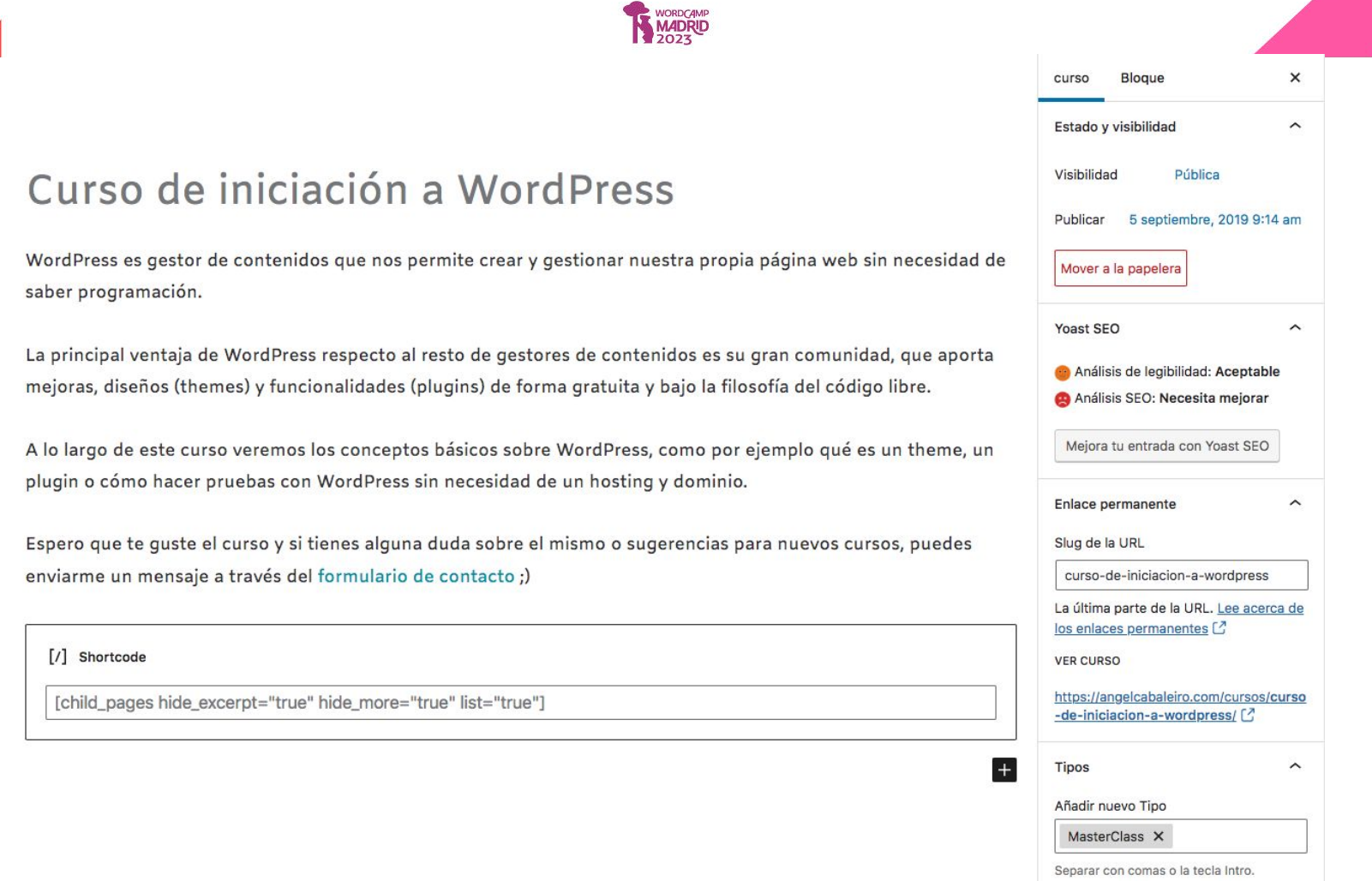

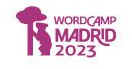

Sobre mí (LinkedIn) Podcast

Mentoría para emprendedores

### Curso de iniciación a WordPress #1: Plataforma de pruebas y conceptos básicos

En esta lección veremos cómo podemos practicar con WordPress sin necesidad de contratar un hosting y un dominio y los conceptos básicos que has de entender para poder moverte por WordPress.

### Todas las lecciones del curso:

- · Curso de iniciación a WordPress #1: Plataforma de pruebas y conceptos básicos
- Curso de iniciación a WordPress #2: Themes
- · Curso de iniciación a WordPress #3: Plugins
- · Curso de iniciación a WordPress #4: Publicaciones

 $\leftarrow$  curso anterior

curso siguiente  $\rightarrow$ 

## Curso de iniciación a WordPress #1: Plataforma de pruebas y conceptos básicos

En esta lección veremos cómo podemos practicar con WordPress sin necesidad de contratar un hosting y un dominio y los conceptos básicos que has de entender para poder moverte por WordPress.

### Todas las lecciones del curso:

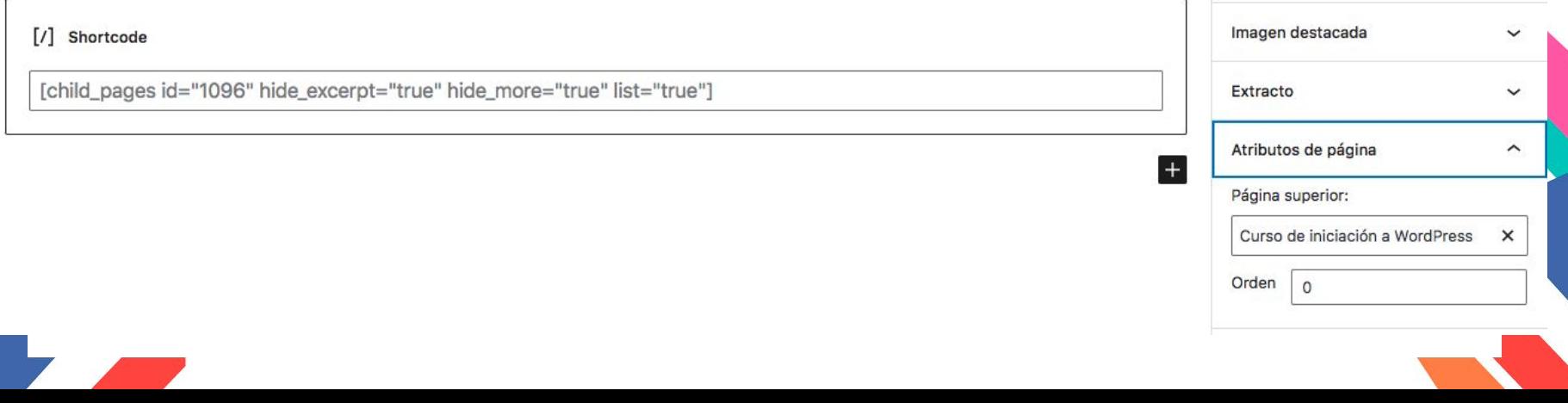

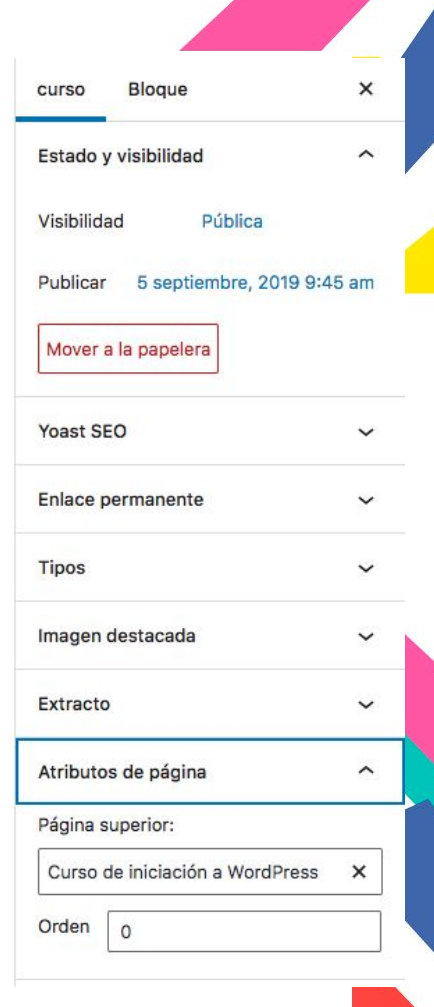

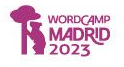

### HERE'S WHY YOU SHOULD USE WPCOMPLETE

- Help students finish what they paid for
- 2. Fully Customizable to match your style
- 3. Works with most course and membership plugins

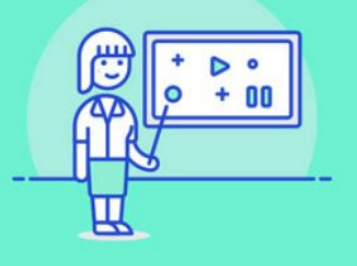

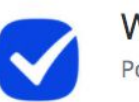

WPComplete Por iThemes

Versión gratuita: Marcar como completadas solo páginas o entradas.

Versión de pago: También CPTs y progreso.

## **FREE FEATURES**

### Mark lessons as complete

Students can complete lessons so they know how far they've progressed in your course.

**Descargar** 

Any theme, any plugin Use WPComplete with any WordPress theme, membership plugin or page/post type.

### **Quick toggle**

Set which pages or posts are completable via Quick Edit or by editing the page/post.

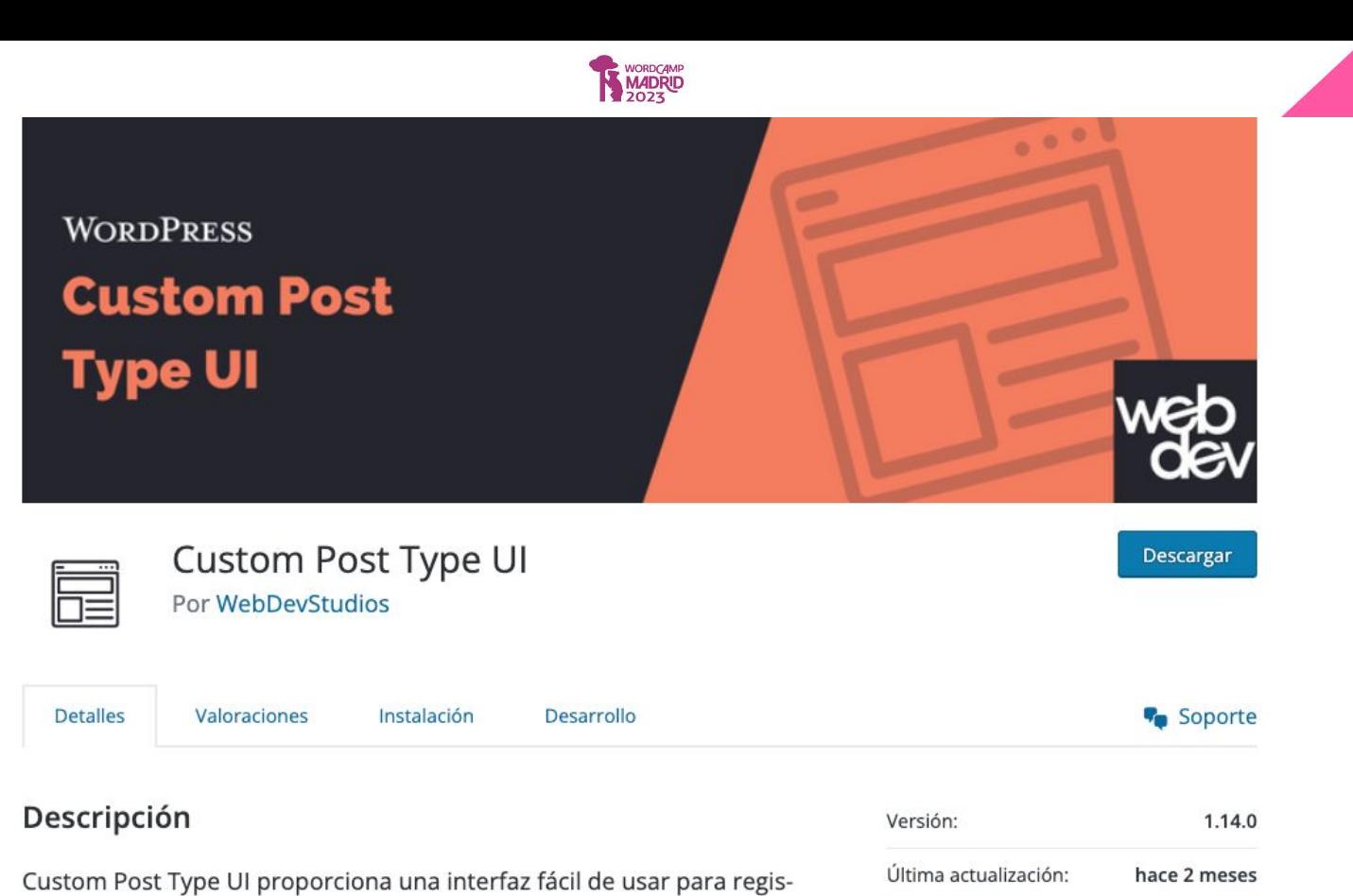

trar y gestionar los tipos de contenidos personalizados y taxonomías para tu web.

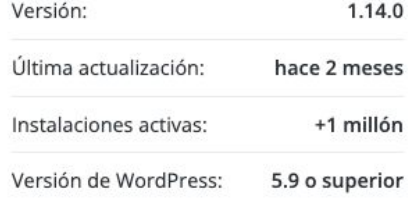

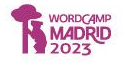

## Custom Post Type UI o código

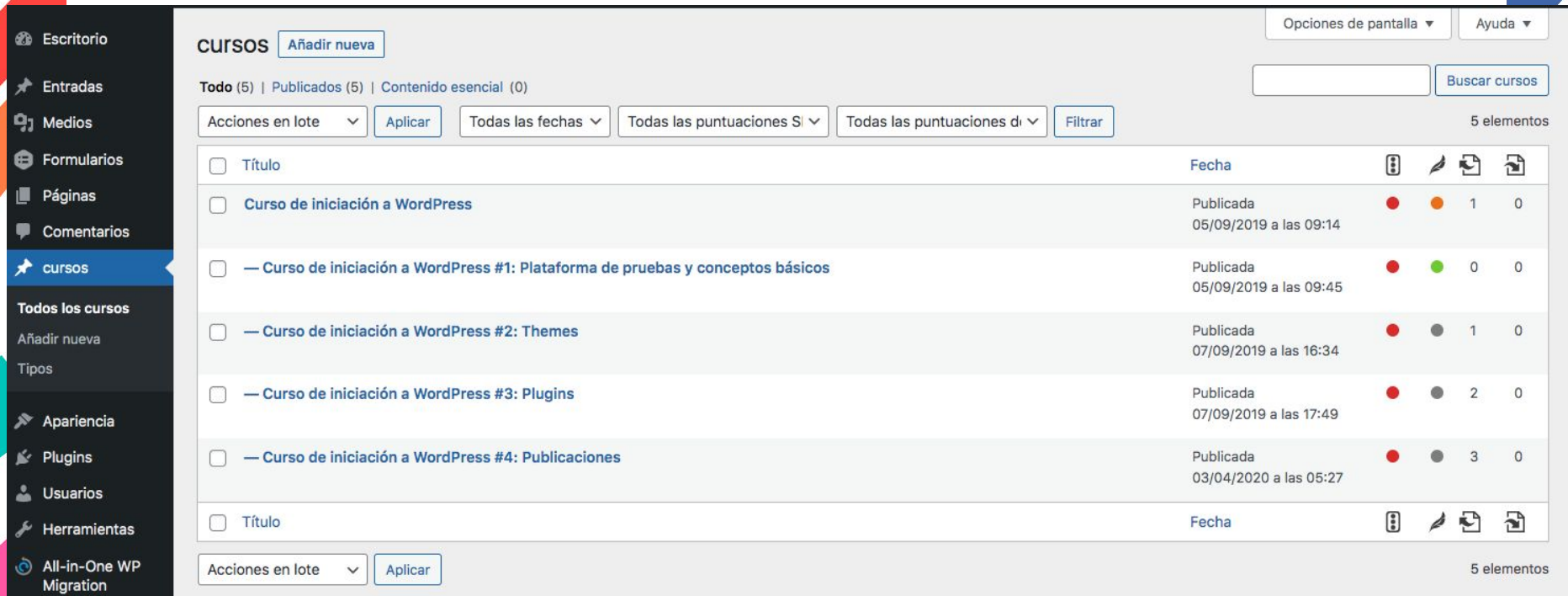

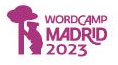

### Añadir/Editar tipos de contenidos

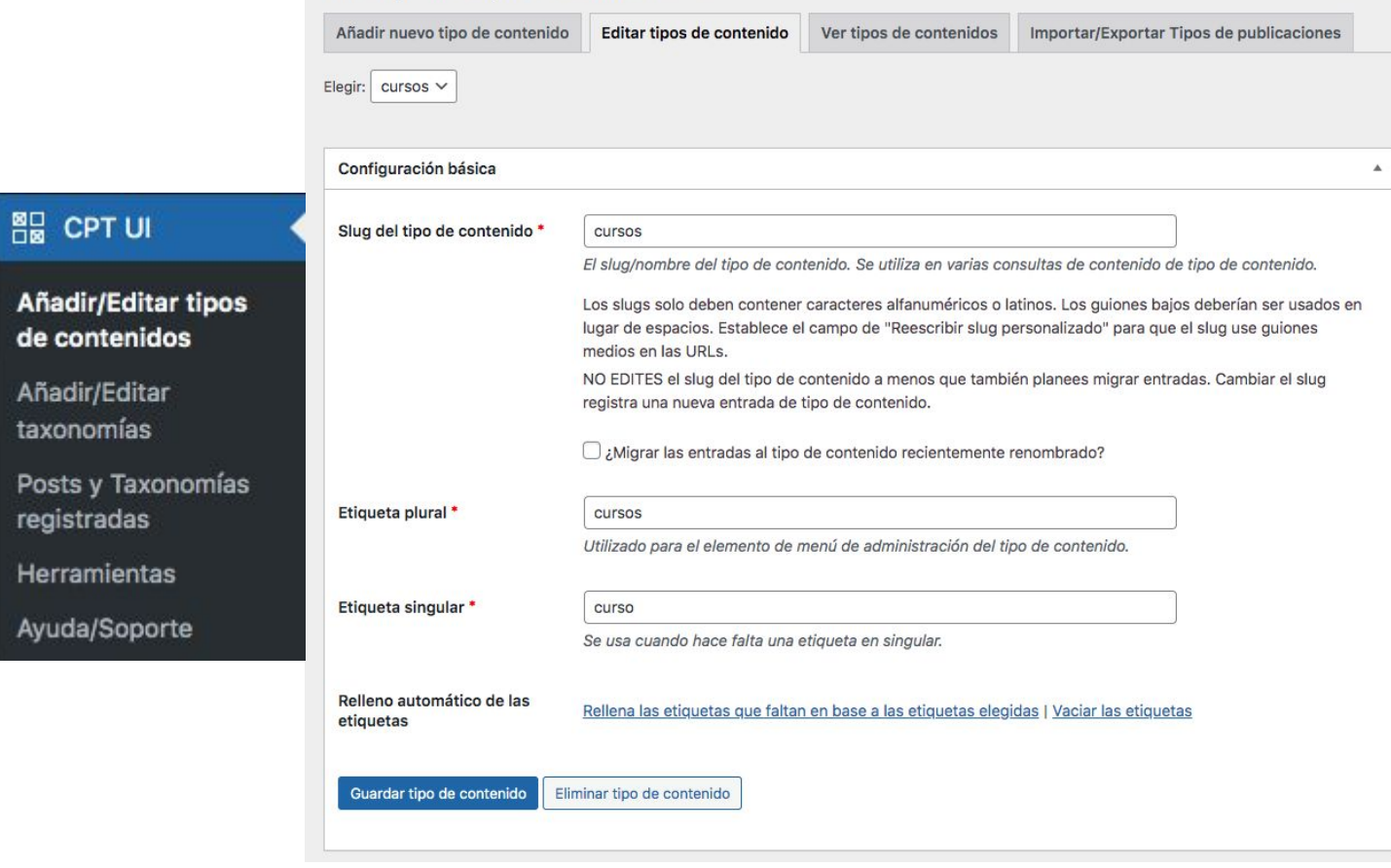

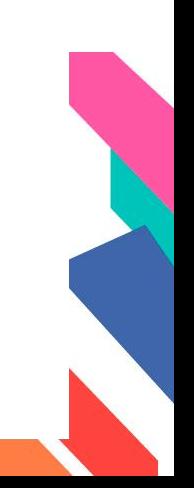

Z

r.

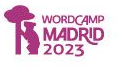

### Añadir/Editar taxonomías

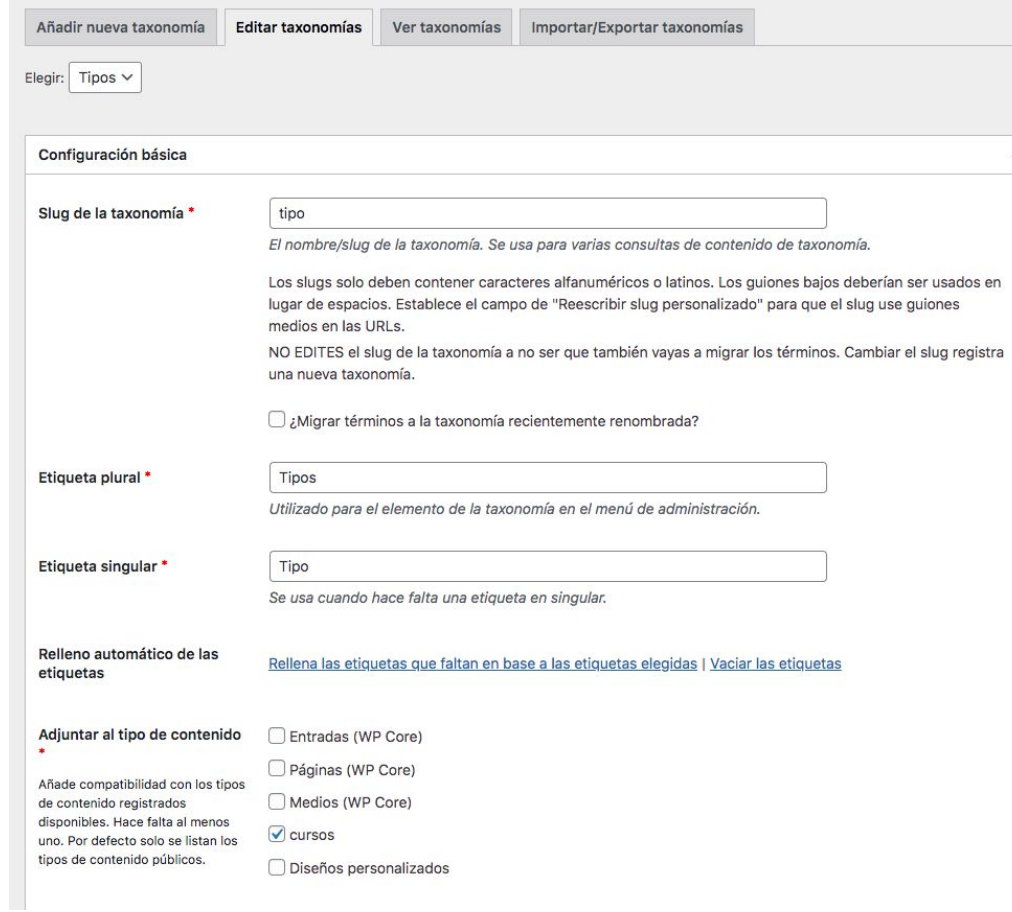

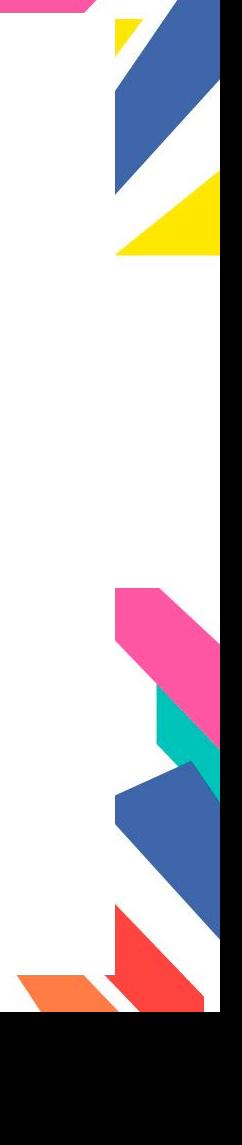

 $\blacktriangle$ 

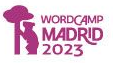

### Herramientas de Custom Post Type UI

Tipos de contenido Taxonomías Obtener el código Información de Depuración

Descargar el código de Tipos de Contenido y Taxonomías

### Todos los tipos de contenido de Custom Post Type UI

Todos estos fragmentos de código te serán útiles si quieres migrar desde Custom Post Type UI y mantener tus tipos de contenido y taxonomías registrados.

Copia/pega el siguiente código en tu archivo functions.php

```
function cptui_register_my_cpts() {
 1*** Post Type: cursos.
 *$labels = ["name" => ( "cursos", "astra"),
     "singular_name" => _( "curso", "astra"),
\text{Sargs} = ["label" => ( "cursos", "astra" ),
     "labels" => $labels,
     "description" => "",
```
#### cursos Tipo de contenido

Copia/pega el siguiente código en tu archivo functions.php

```
function cptui_register_my_cpts_cursos() {
 1**** Post Type: cursos.
 *$labels = ["name" => \angle ("cursos", "astra"),
     "singular_name" => _( "curso", "astra"),
 \mathbf{E}
```

$$
\sum_{i=1}^n \alpha_i
$$

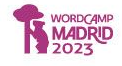

## **Sin LMS** Tema clásico

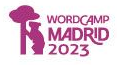

## Astra Por Brainstorm Force

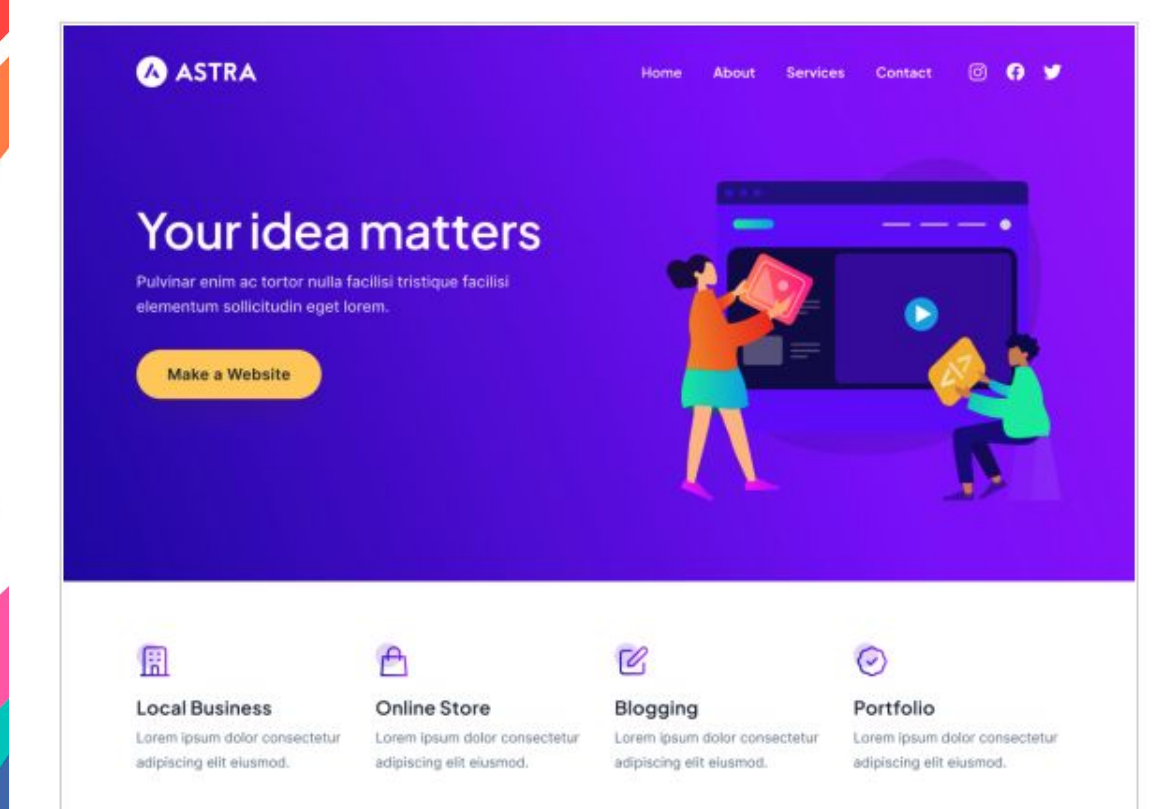

### Tema comercial

### Soporte<sup>17</sup>

Este tema es gratuito pero ofrece actualizaciones o soporte comercial de pago.

Vista previa

Descargar

Versión: 4.3.1

Última actualización: 4 de septiembre de 2023

Instalaciones activas: +1 millón Versión de WordPress: 5.3 o superior Versión de PHP: 5.3 o superior Página de inicio del tema →

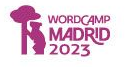

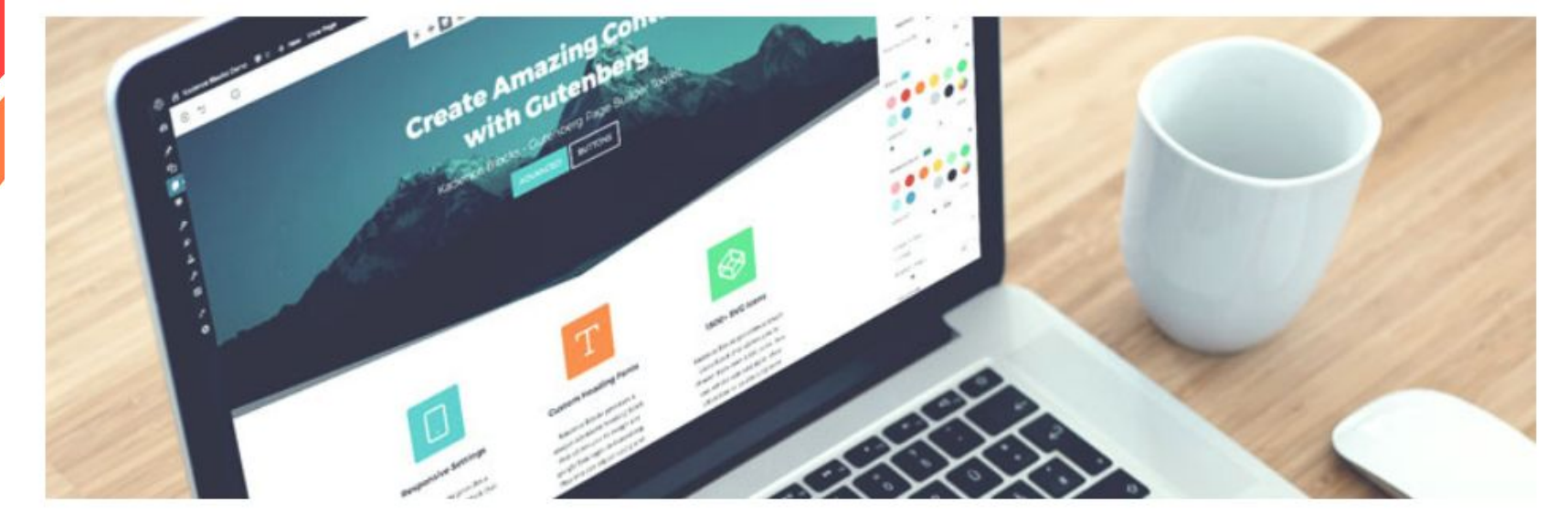

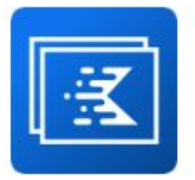

Gutenberg Blocks by Kadence Blocks - Page Builder Features By Kadence WP

Download

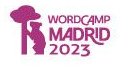

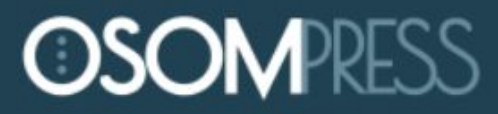

Themes & Plugins

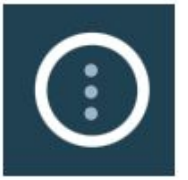

Osom Modal Login Por OsomPress

**Descargar** 

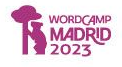

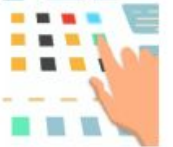

If Menu - Visibility control for Menus Por Layered

Descargar

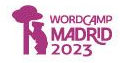

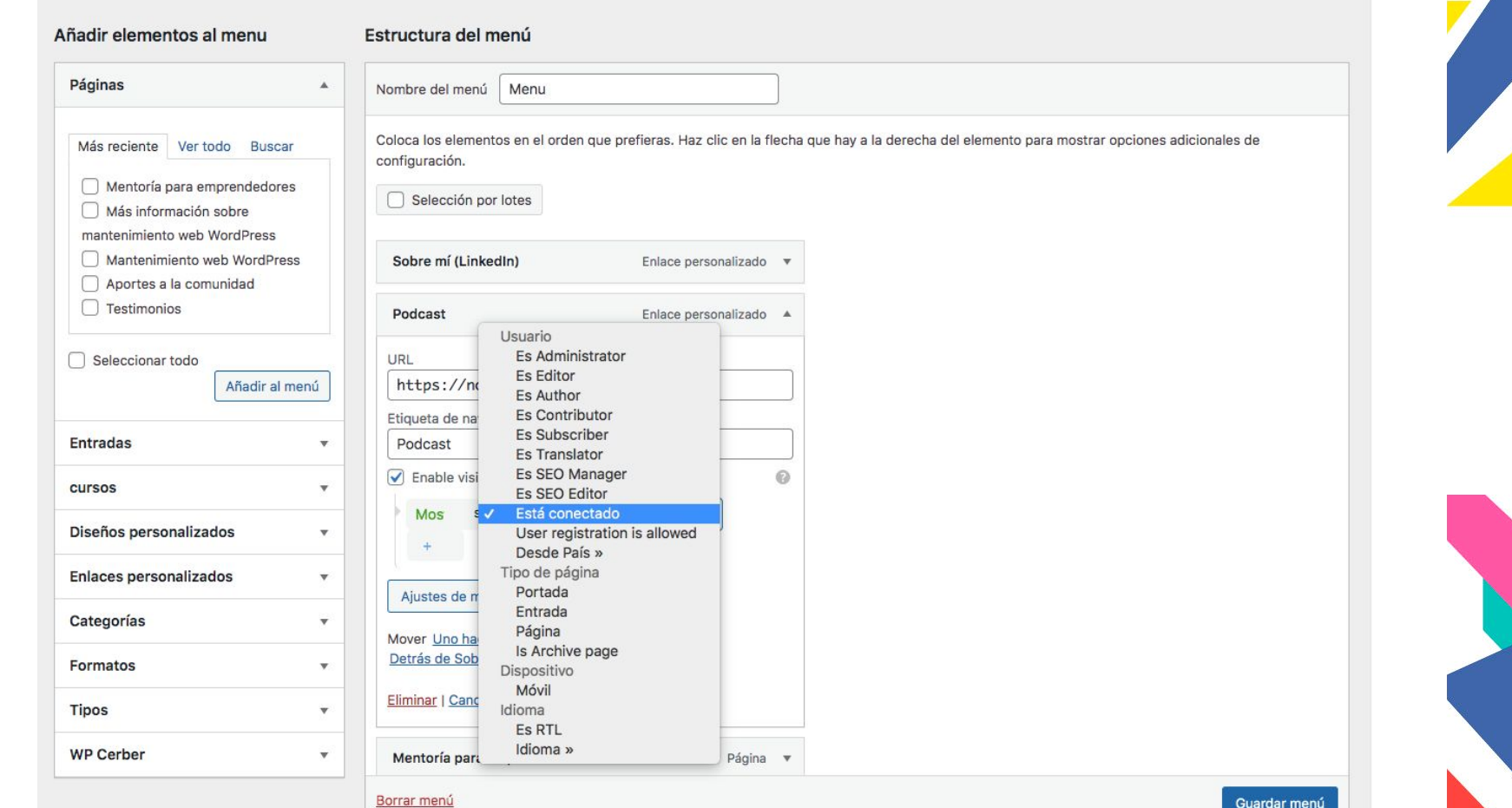

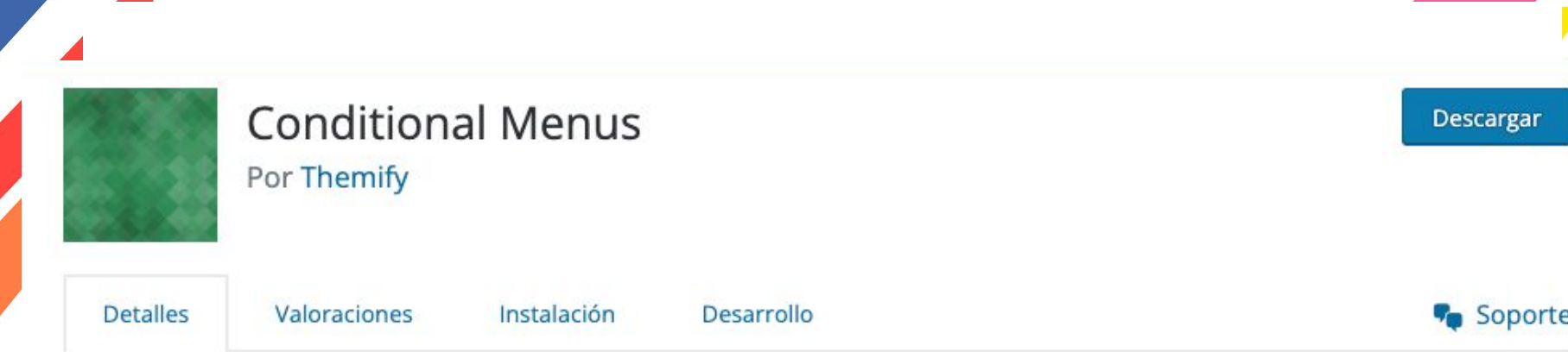

## Descripción

Conditional Menus is a simple yet useful WordPress plugin by Themify, which allows you to swap the menus in the theme as per specific conditions. In short, you can have different menus in different posts, pages, categories, archive pages, etc. It works with any WordPress theme that uses the standard WordPress menu function.

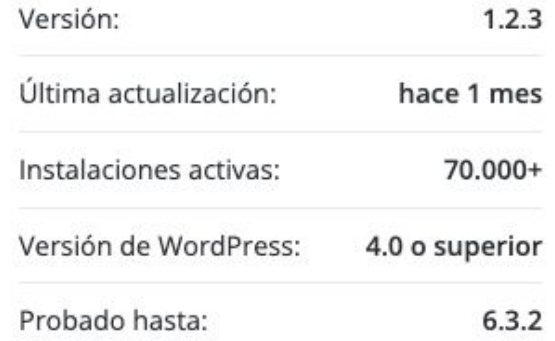

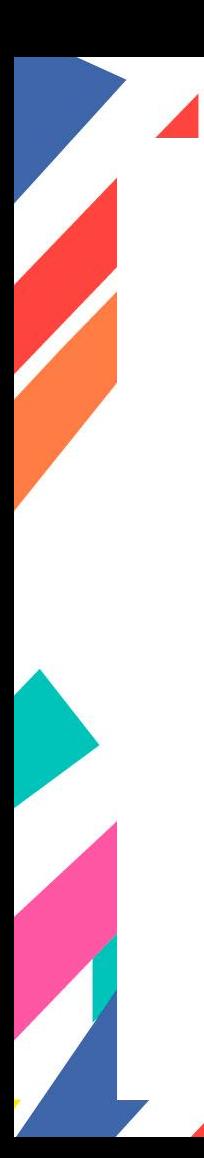

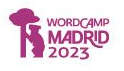

#### Edit Menus **Manage Locations**

Your theme supports 3 menus. Select which menu appears in each location.

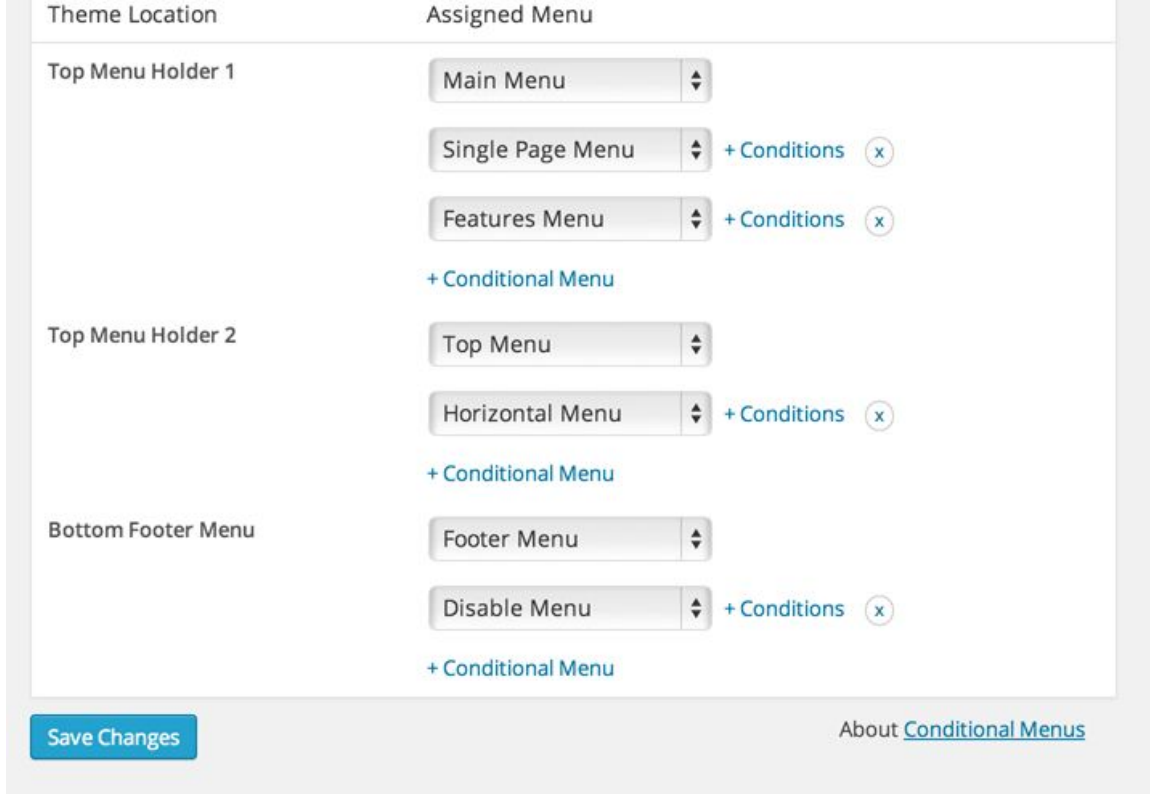

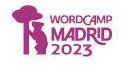

## **Sin LMS** Tema de bloques

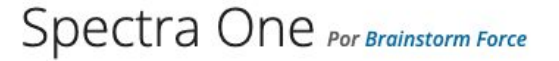

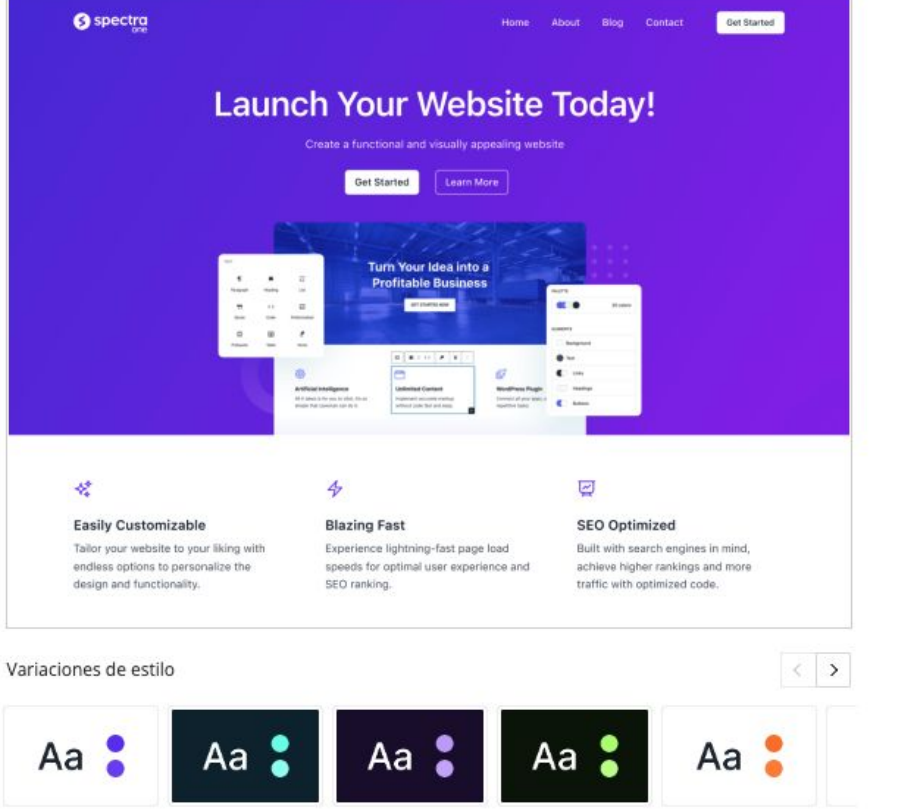

WORDCAMP<br>MADRID<br>2023

Descargar Vista previa Versión: 1.0.6 Última actualización: 13 de septiembre de 2023 Instalaciones activas: 5000+ Versión de WordPress: 6.1 o superior Versión de PHP: 7.4 o superior

### Ver todo > Valoraciones

**食食食食** sde 5 estrellas.

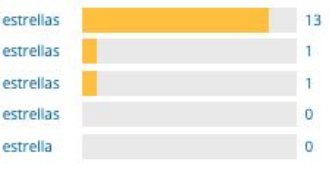

Añadir mi reseña

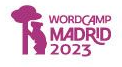

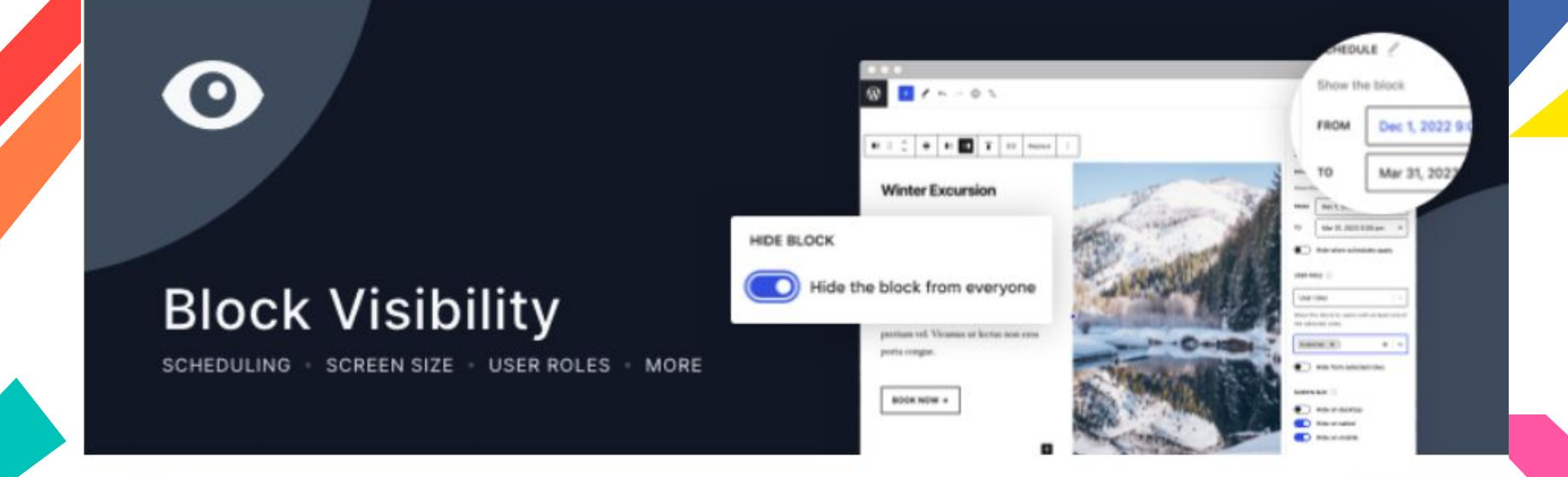

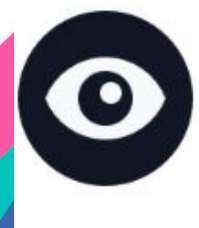

## Block Visibility — Conditional Visibility Control for the **Block Editor** Por Nick Diego

Descargar

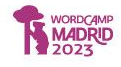

# Con un gestor de aprendizaje (LMS)

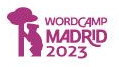

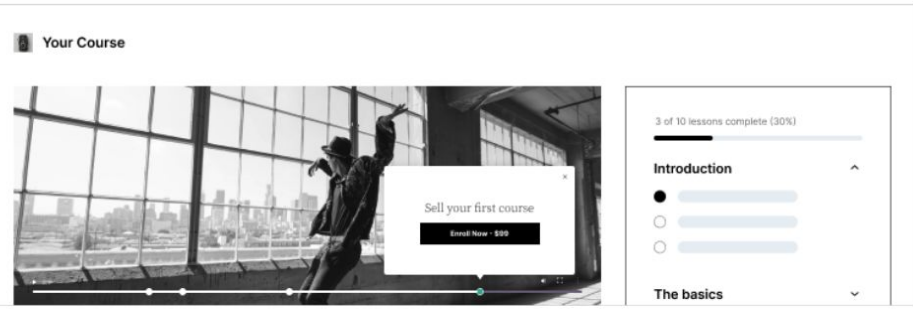

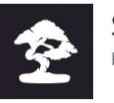

Sensei LMS - Online Courses, Quizzes, & Learning Por Automattic

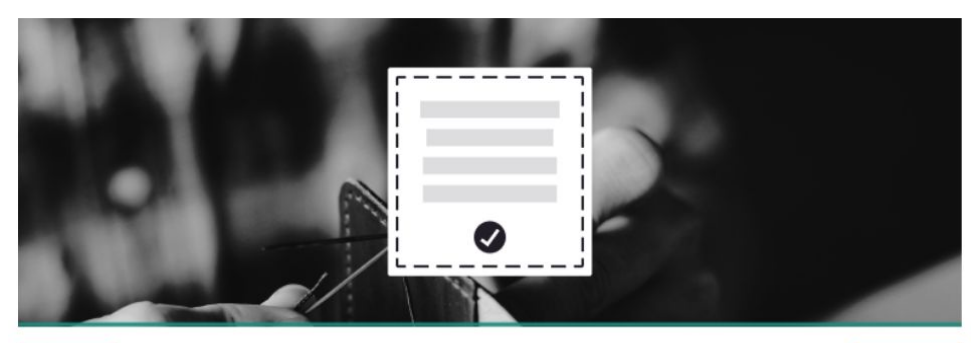

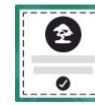

Sensei LMS Certificates Por Automattic

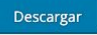

Descargar

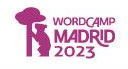

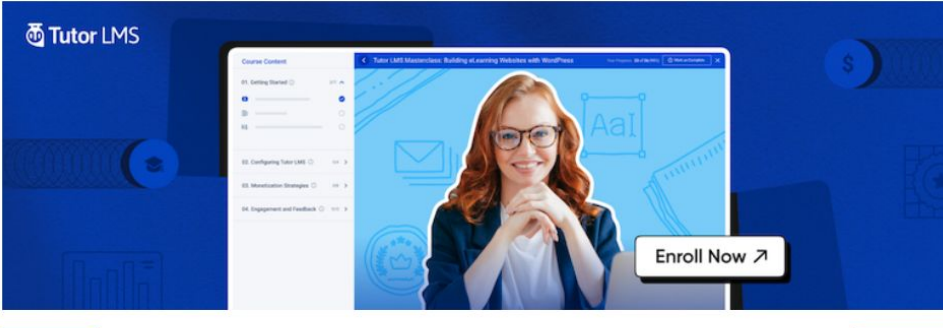

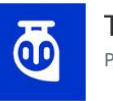

Tutor LMS - solución para eLearning y cursos online Descargar Por Themeum

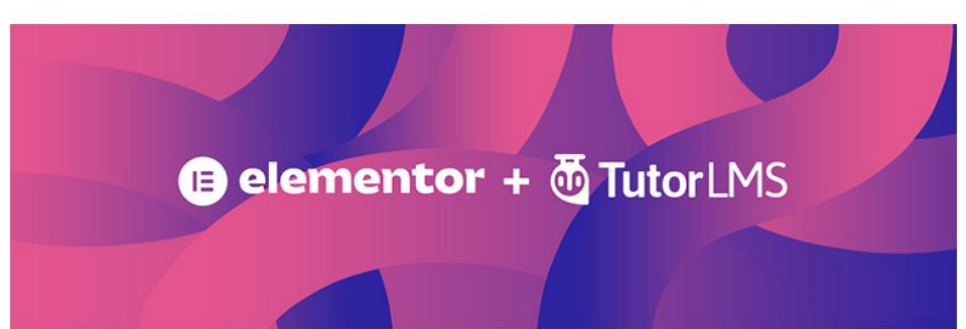

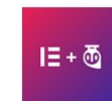

**Tutor LMS Elementor Addons** Por Themeum

Descargar

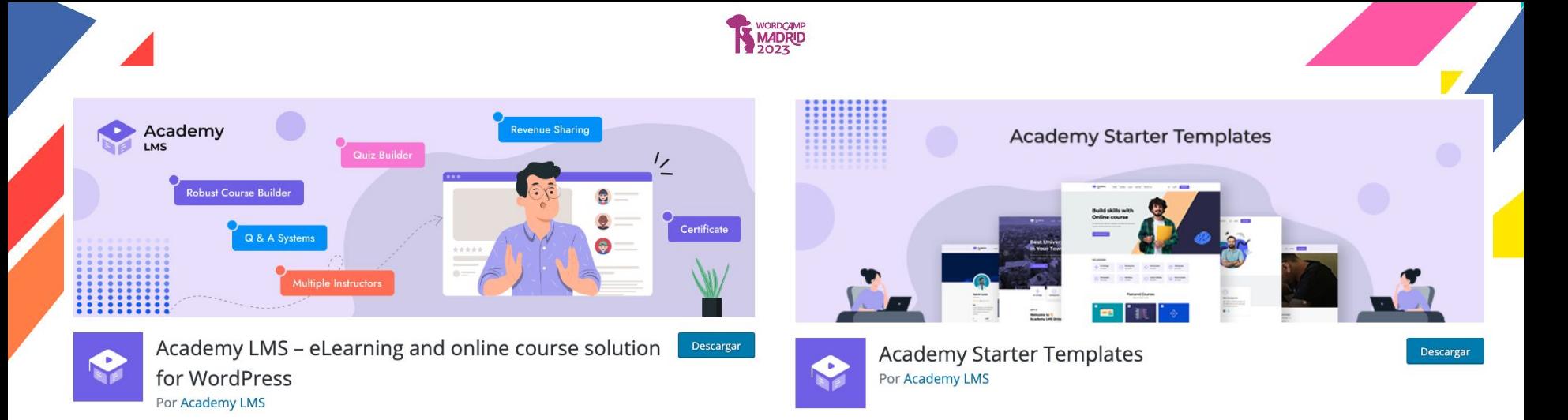

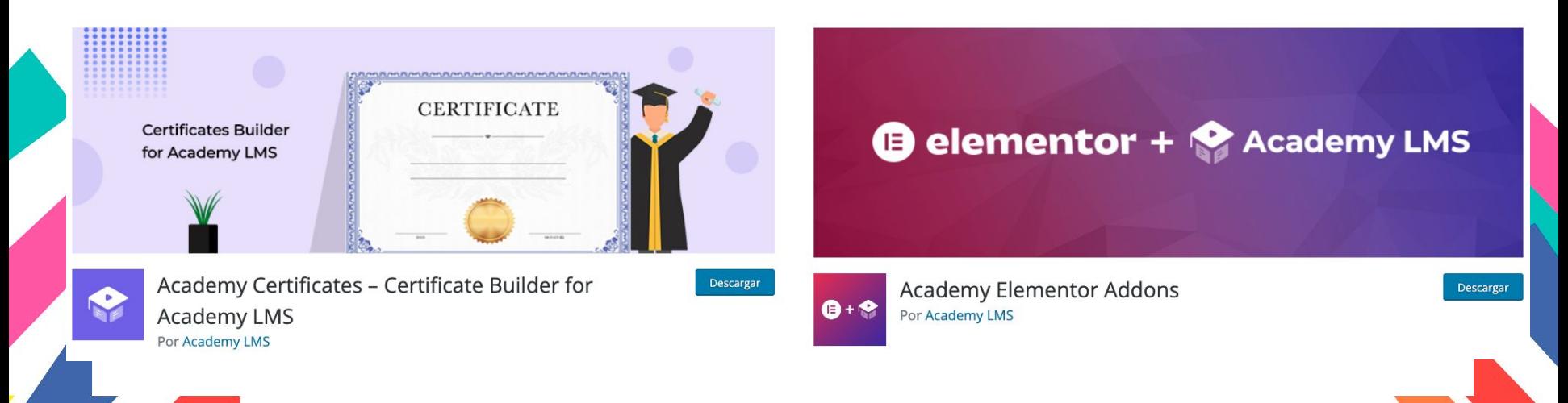

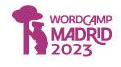

# Demos un ojo a varios ejemplos

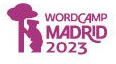

## [Sin LMS - Tema clásico](https://wcmad.nubedemia.com/)

## [Sin LMS - Tema de bloques](https://wcmadbloques.nubedemia.com/)

## [Academia con Sensei LMS](https://wcmadsensei.nubedemia.com/)

[Con Academy LMS](http://wcmadacademylms.nubedemia.com)

[Con Tutor LMS](http://wcmadtutorlms.nubedemia.com)